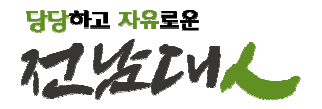

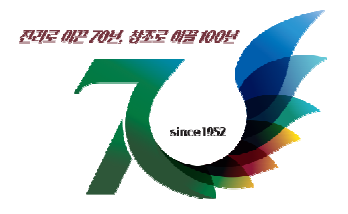

# 학생증 (스마트카드) 발급 안내

2023. 2.

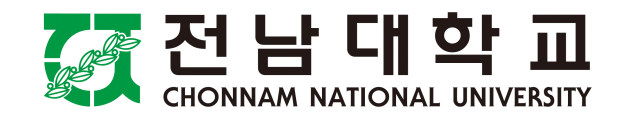

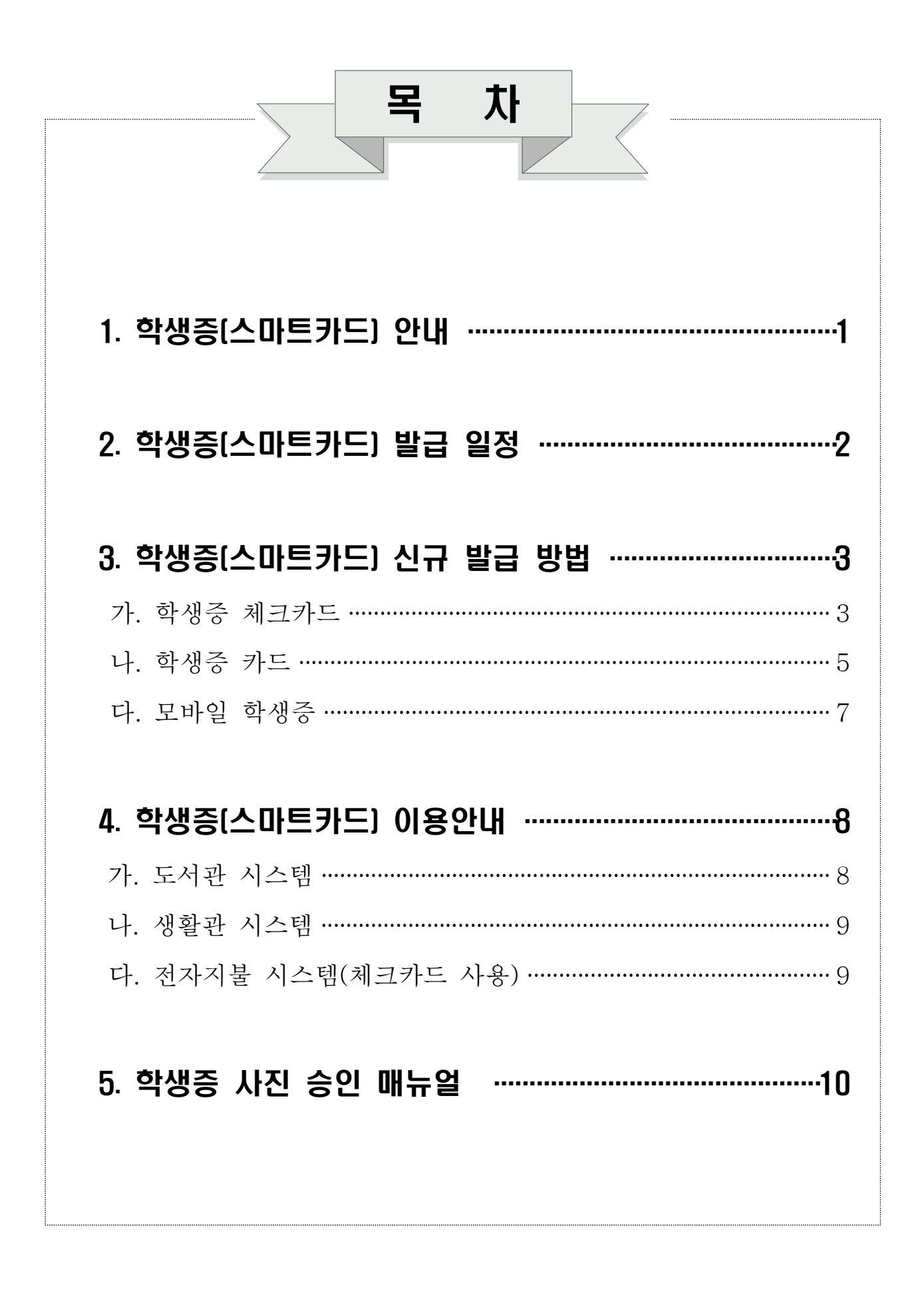

# 1 학생증(스마트 카드) 안내

- □ 학생증(스마트 카드)란?
	- O ID기능(학생증/신분증)과 금융기능(체크, 후불교통카드)이 하나의 카드로 통합된 스마트카드입니다.

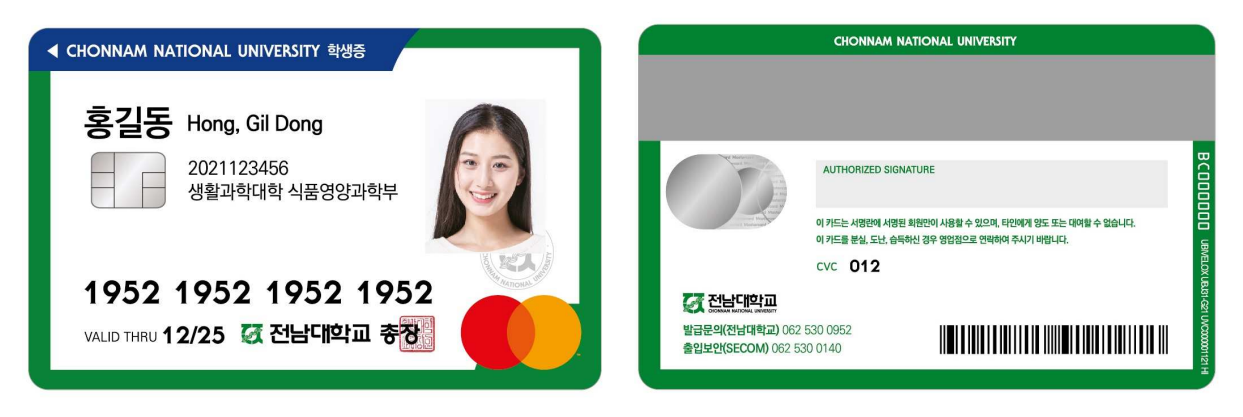

### □ 학생증(스마트 카드) 종류 및 기능

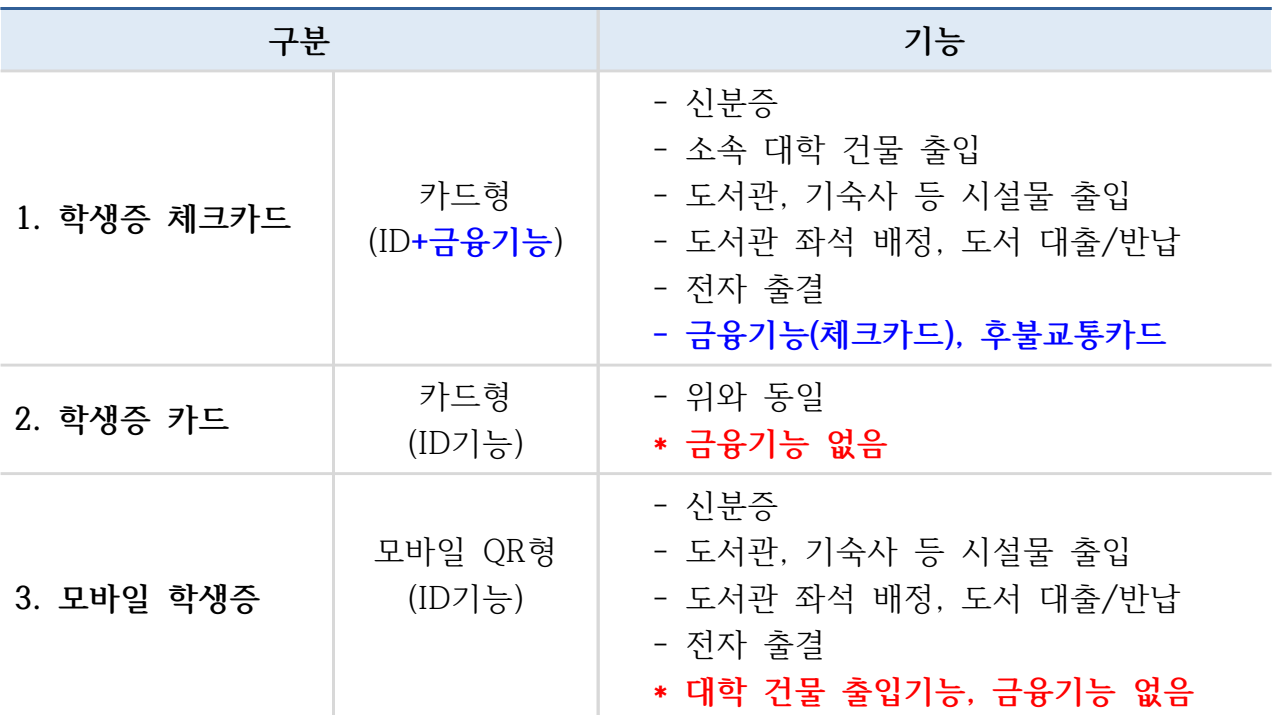

#### $\Box$  발급 비용

- O 신규 발급: 수수료 없음
- 전과, 훼손으로 인한 재발급 : 기존 학생증 반납 시 수수료 없음
- O 분실 재발급 : 수수료 2,000원

# 2 학생증(스마트 카드) 발급 일정

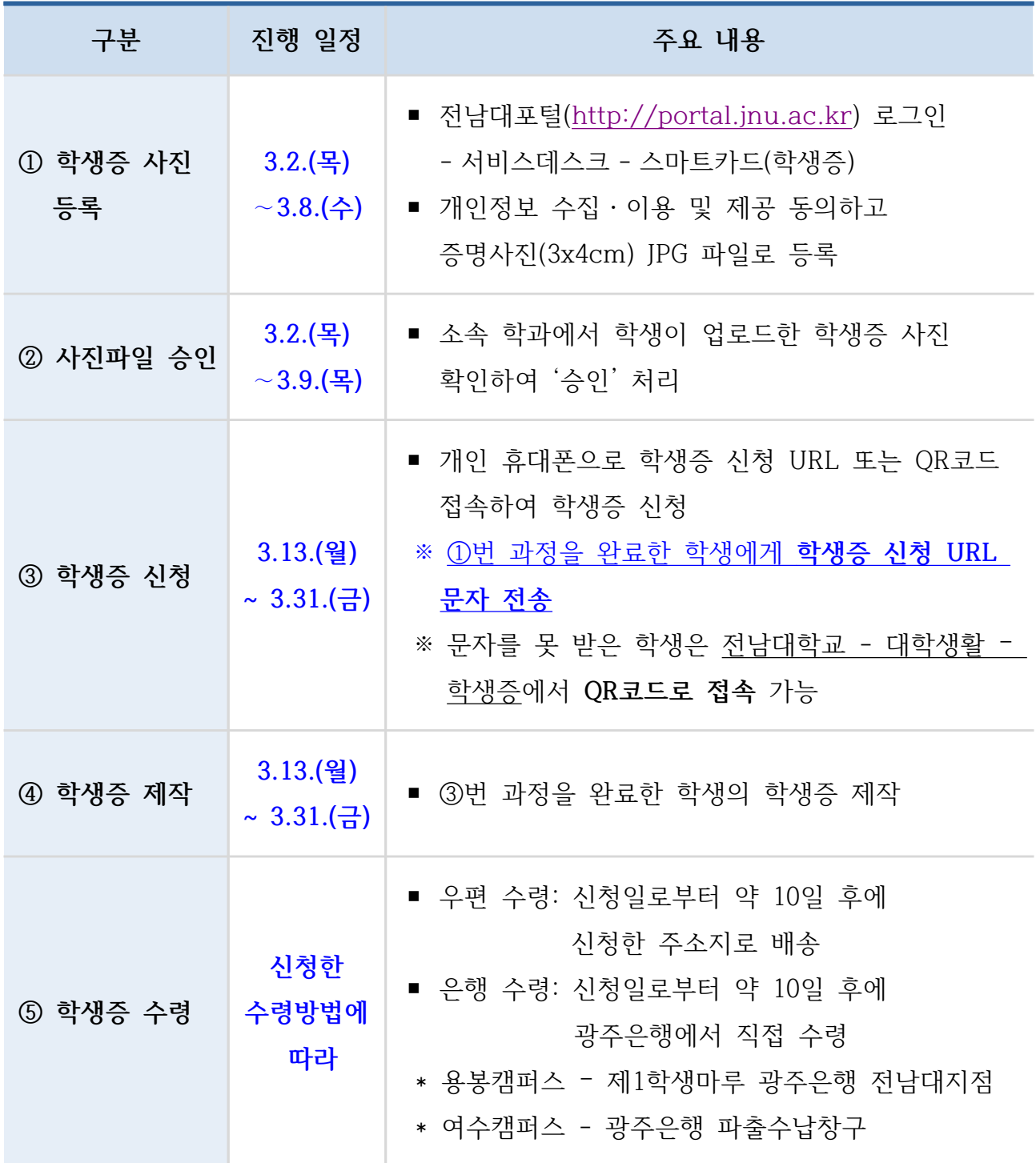

※ 학생증(스마트카드) 발급기간 동안 모바일 학생증으로 도서관 출입 및 도서 대출 가능

# 3 학생증 (스마트카드) 신규 발급 방법

## □ 학생증 종류별 발급 방법

#### 가. 학생증 체크카드(ID+금융기능)

○ 비대면(온라인) 신청

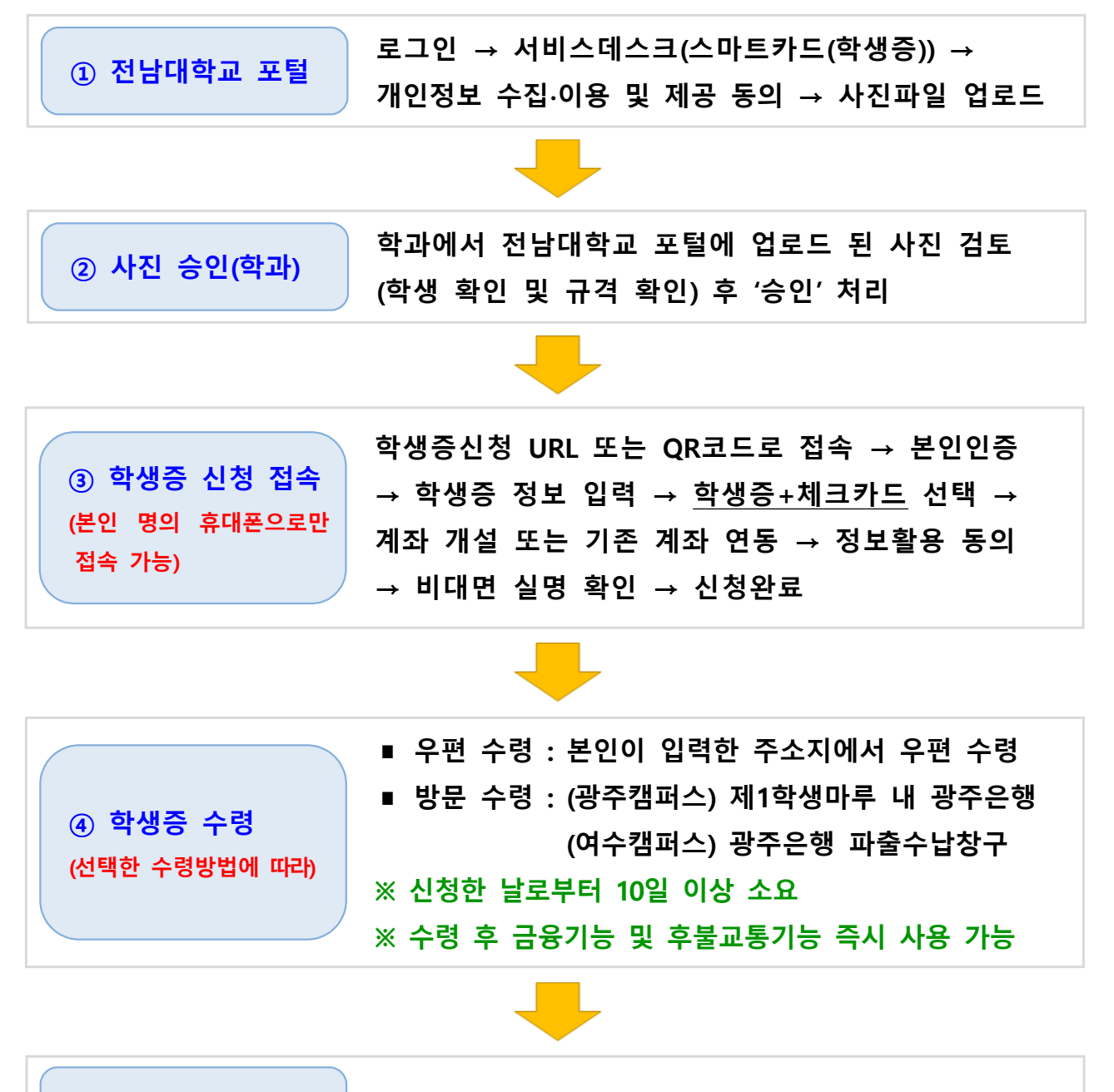

⑤ 출입권한 등록 학과에서 상황실로 건물 출입권한 신청

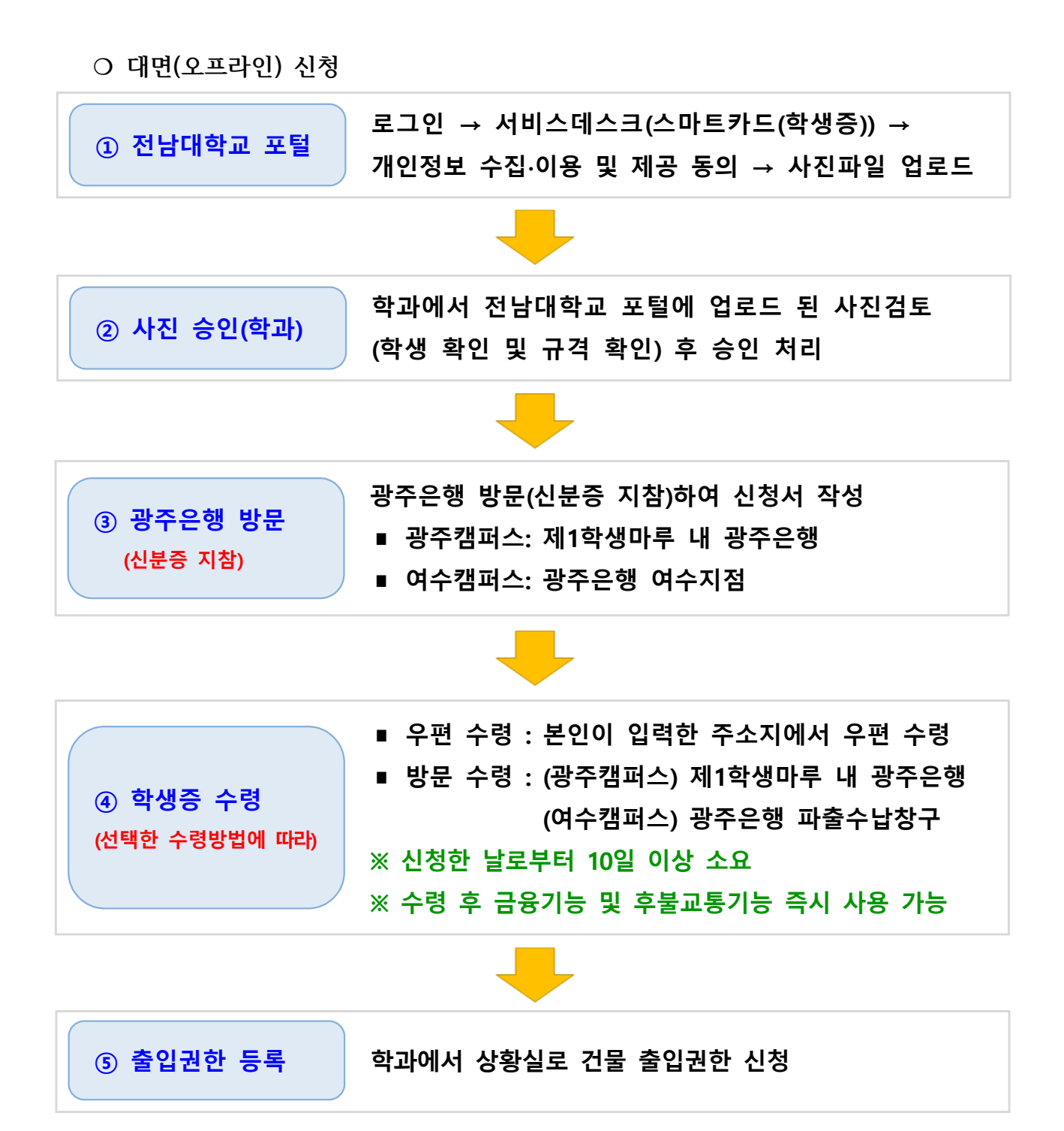

## 나. 학생증 카드(ID기능)

○ 비대면(온라인) 시청

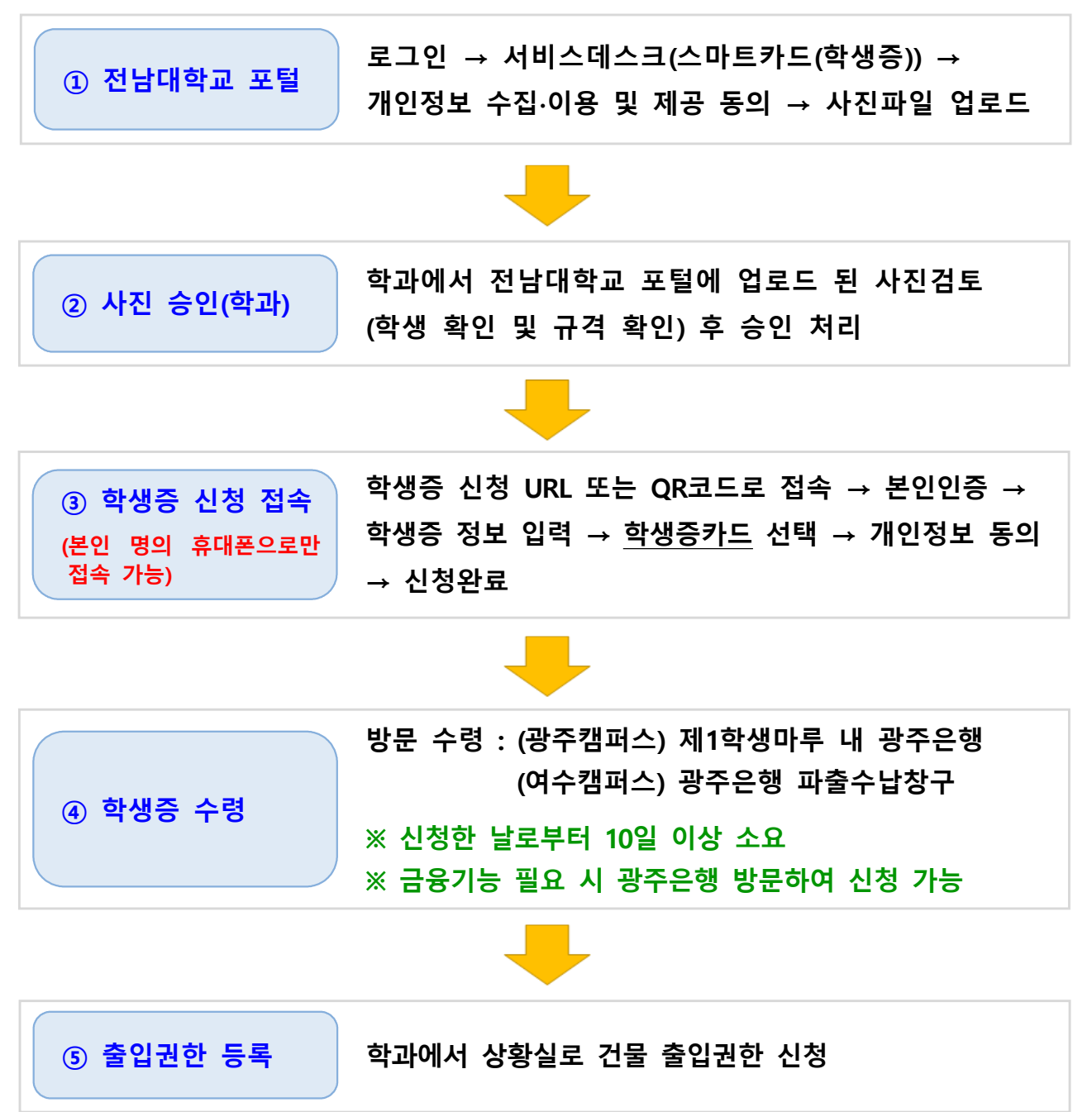

○ 대면 (오프라인) 신청

※ 신청대상 : 외국인 학생

학생증 신청기간에 신청을 못한 학생 광주은행 정보제공 동의를 원치 않는 학생

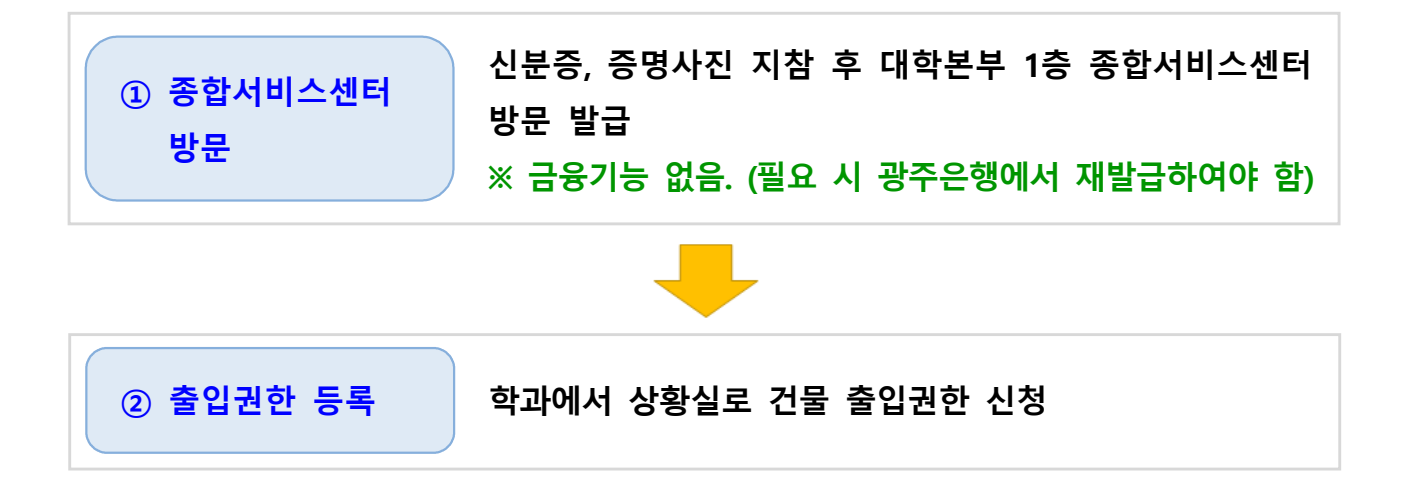

## 다. 모바일 학생증

① 전남대스토어 설치

플레이스토어(안드로이드)/앱스토어(아이폰)에서 ' 저남대스토어' 앱 설치 → 저남대학교 포털 ID/PW로 로그인 → 모바일 신분증 선택

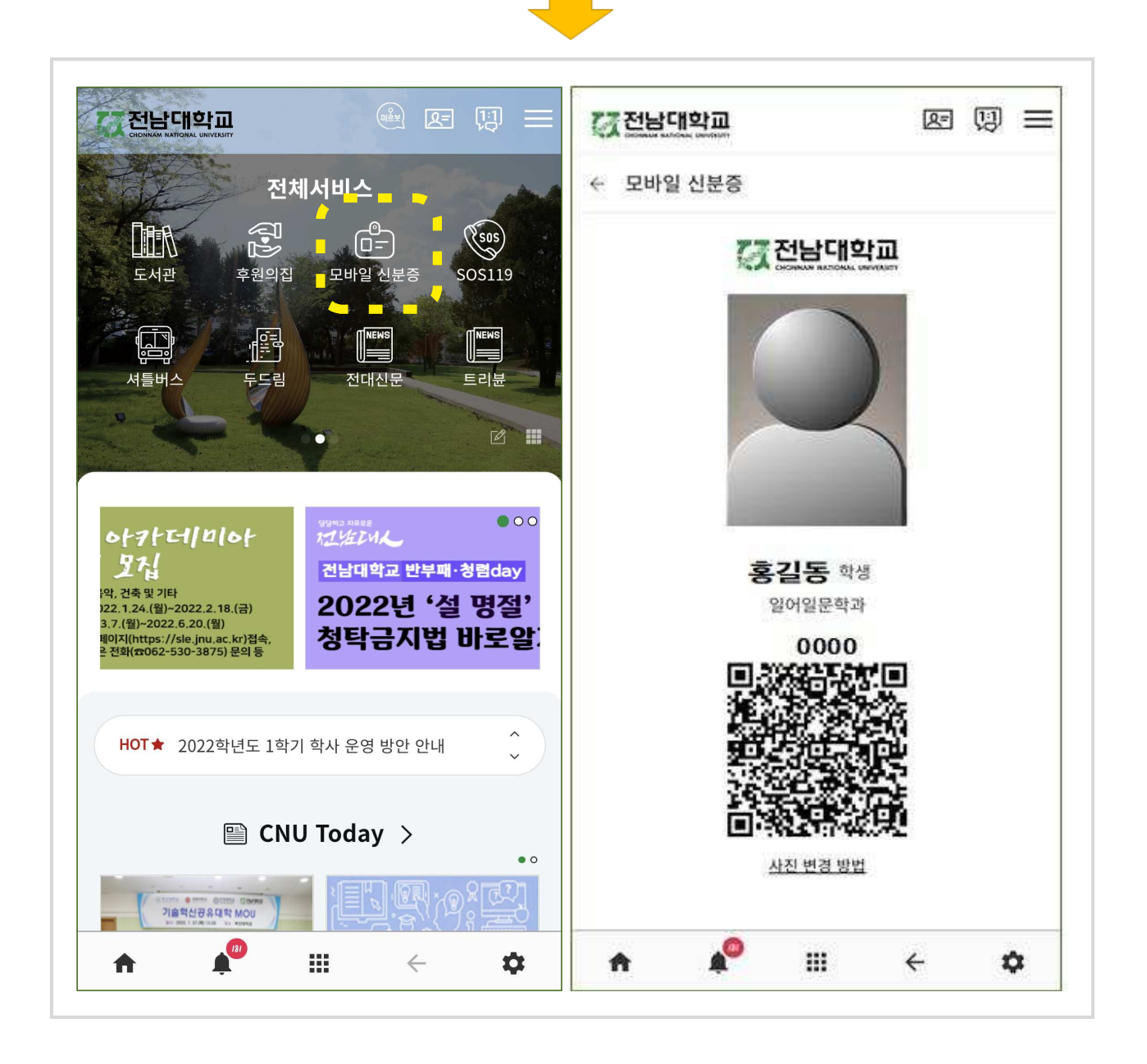

# 4 학생증(스마트 카드) 이용 안내

#### 가. 도서관 시스템

○ 도서관 출입관리시스템

- 도서관 출입 시 학생증카드/모바일 학생증을 도서관 게이트 리더기에 접촉시키면 출입이 가능하게 하는 시스템

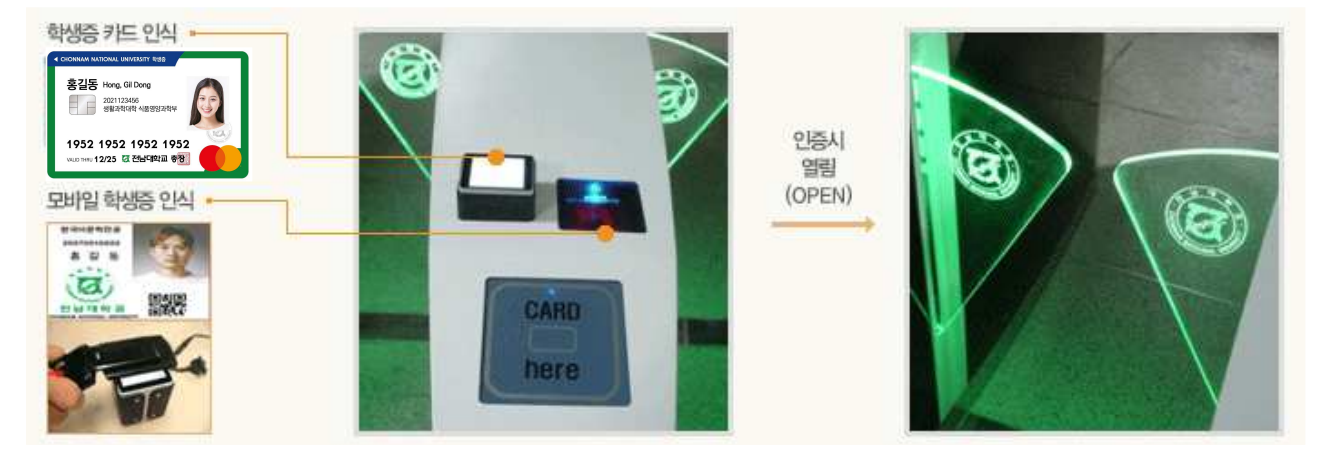

#### ○ 열람석 좌석관리시스템

- 학생증 인증 후 원하는 열람실을 선택, 희망좌석을 누르면 좌석표가 출력됩니다.

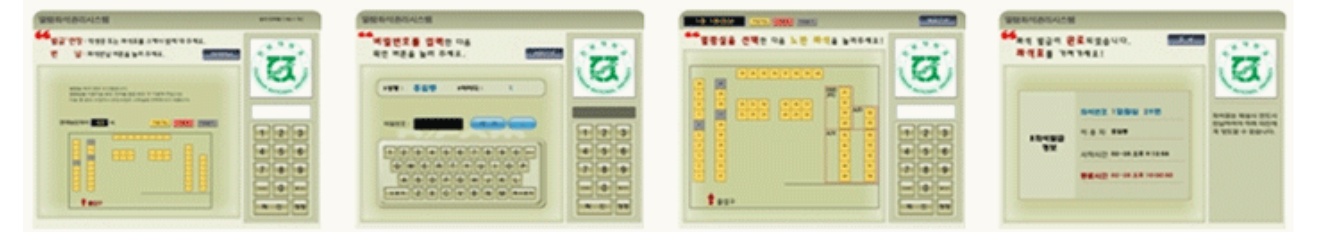

- 정해진 시간 이전에 퇴실 시 좌석 반납을 누른 후 좌석표나 학생증을 인식하면 됩니다.

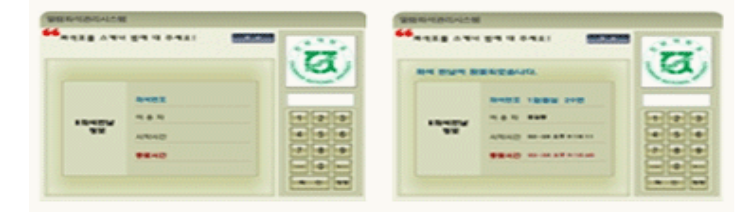

#### ○ 도서 자동대출반납 시스템

- 대출 : 대출 선택 후 학생증을 인증한 다음에 대출할 도서를 올려놓고 처리

- 반납 : 반납서택 후 도서를 올려놓고 처리

## 나. 생활관 시스템

○ 학생증카드 + 지문 인식

- 생활관 출입 및 식당 이용 시 학생증 또는 지문 인식으로 이용이 가능합니다.

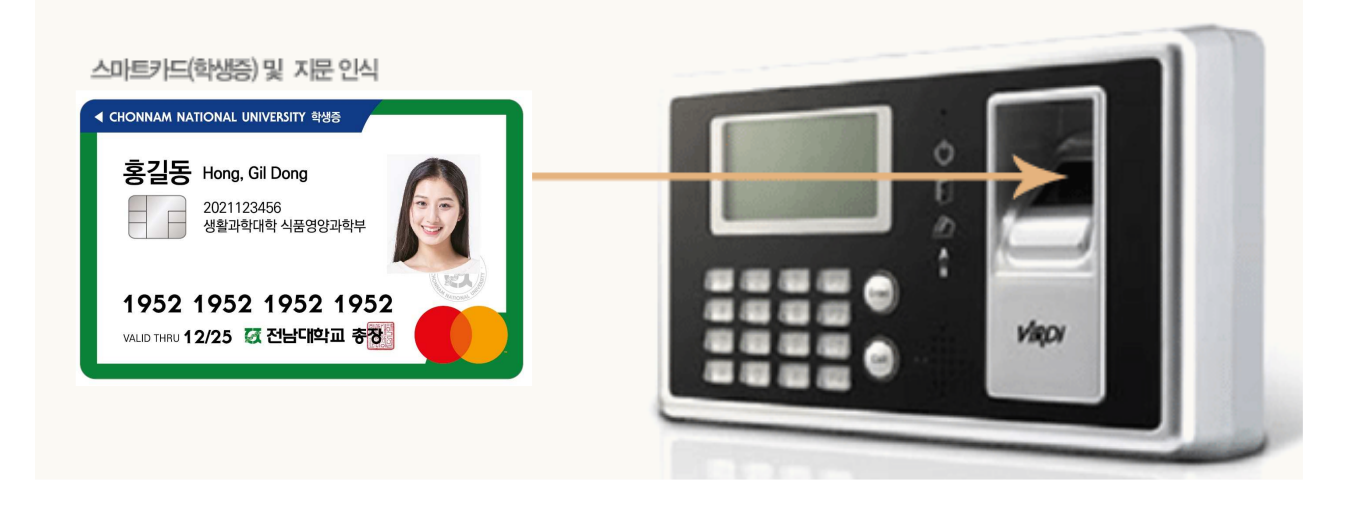

- 다. 전자지불 시스템(학생증체크카드 사용)
- 학생증 체크카드로 학내의 식당, 매점, 편의시설 이용 등 학생들에게 차별화된 서비스를 제공합니다.

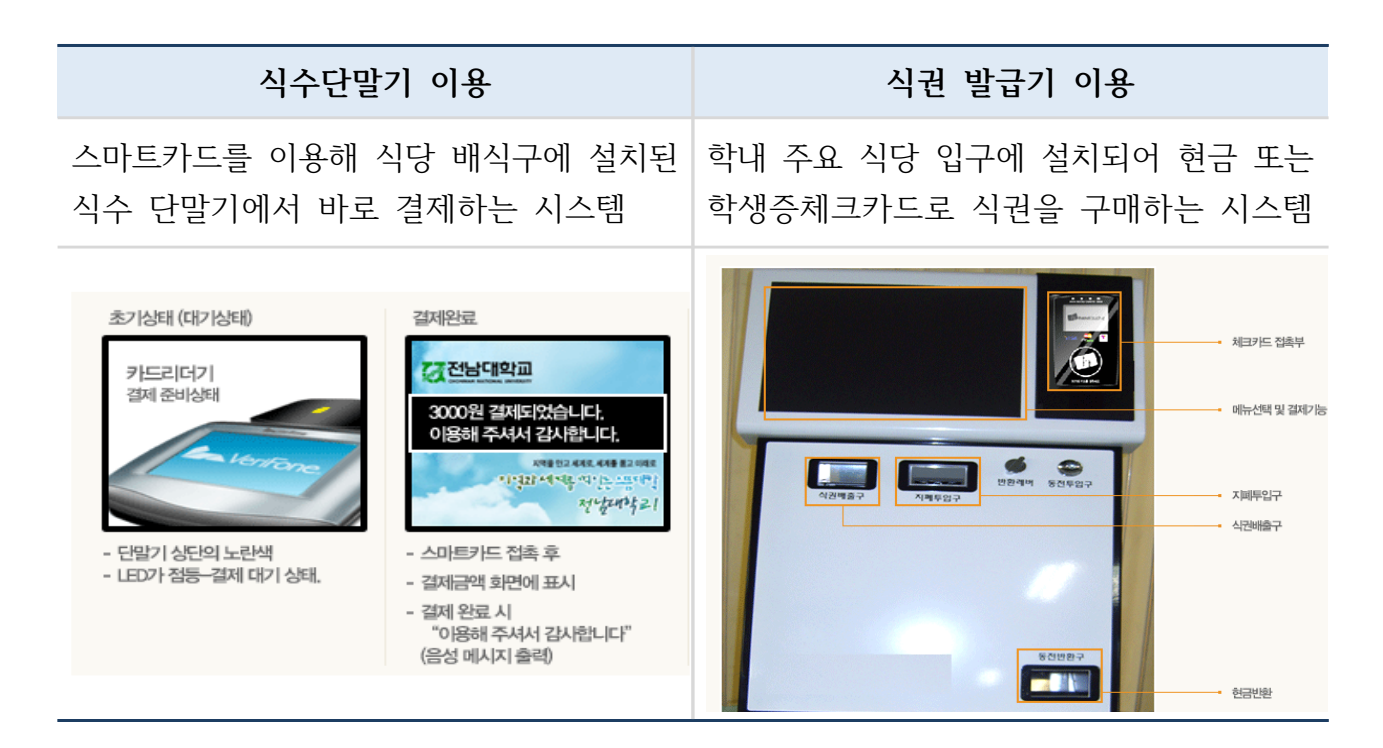

# 5 학생증 사진 승인 매뉴얼(학과 조교용)

#### □ 학생증(스마트카드) 사진 승인이란?

○ 전남대학교 포털을 통해 학생이 직접 업로드한 사진을 소속 학과의 책임자(조교)가 신청 학생과 대조하여 승인/미승인 처리

#### \* 특정 학생을 쉽게 찾기 위한 검색 기능도 제공

- 학생증 사진이 규격에 맞지 않아 미승인 처리된 경우 기간 내에 다시 등록할 수 있도록 학생에게 안내
	- ※ 학생증은 개인 신분을 나타내기도 하지만, 학교의 상징이기도 합니다. 사진 승인 시 신중을 기해 주시기 바랍니다.

#### ⊙ 학생증 사진 승인 기간: 2023. 3. 2.(목) ~ 3. 9.(목) 18:00

※ 워활한 학생증 발급을 위하여 기간 내에 사진 승인을 완료하여 주시기 바랍니다.

#### □ 학생증(스마트카드) 사진 등록을 못한 경우

○ 사진등록은 정해진 기간에만 가능하므로 소속 학과 학생들이 빠짐없이 등록할 수 있도록 안내하고, 부득이 등록을 못한 학생이 발생한 경우 종합서비스센터를 방문 하여 사진을 등록하고 학생증 발급(학생증 카드만 가능)

## □ 학생증(스마트카드) 사진 승인 절차

① 전남대학교 포털(학부 및 전공 ID로 로그인) →  $\lambda$  서비스데스크  $\rightarrow$  스마트카드  $\rightarrow$  스마트카드 사진승인 클릭

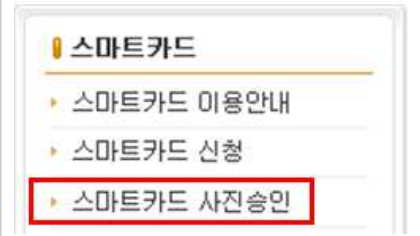

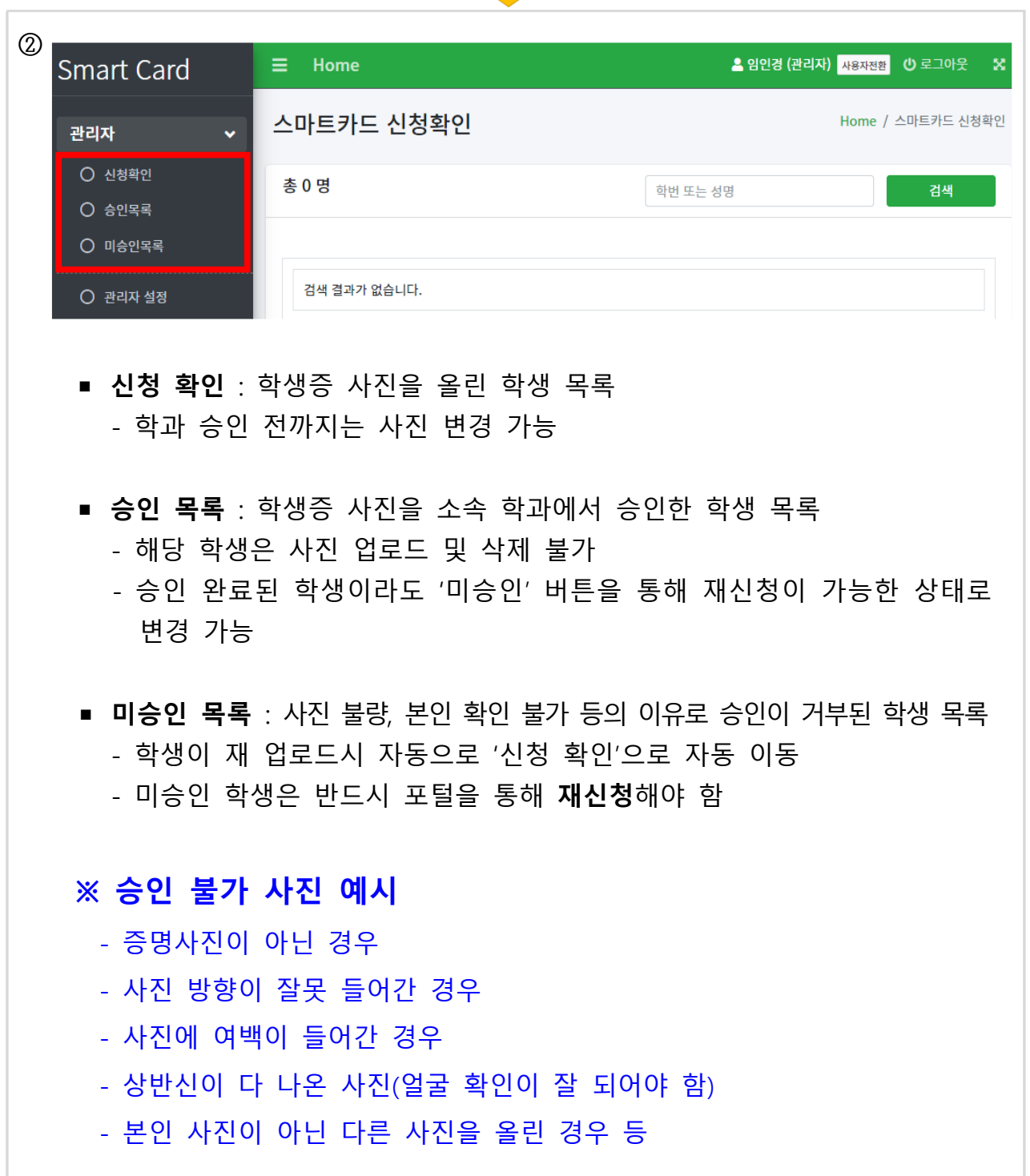

J.